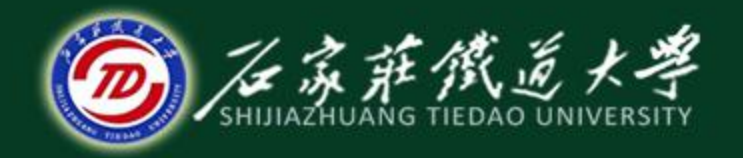

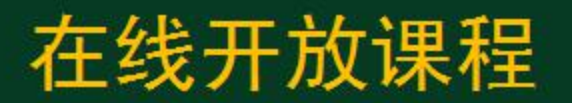

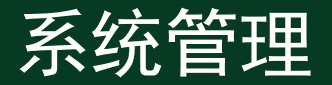

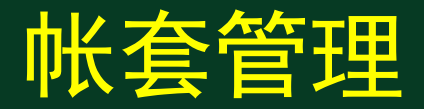

#### 主讲 : 井向阳

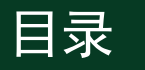

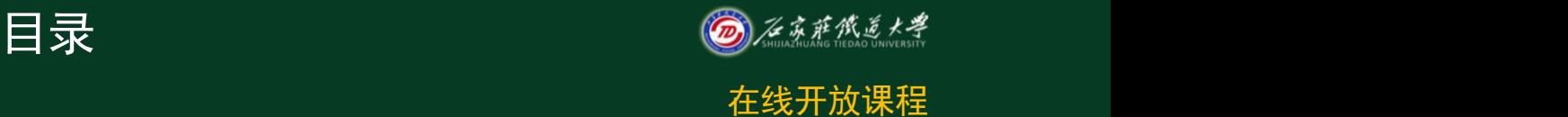

- 1.建立管理
- 2.修改帐套
- 3.输出帐套
- 4.引入帐套

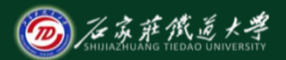

账套管理 **在线开放课程** 

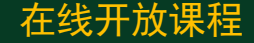

账套是指一组相互关联的账务数据。 一般来说,可以为企业中每一个独立核算 的单位建立一个账套,系统最多可以建立 999套账。其中"998"和"999"账套是系统 内置的演示账套,只能参照,而不能输入 或修改。

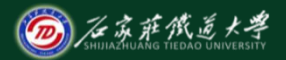

建立账套

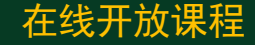

建立账套,即采用财务软件为本企业建立一 套账簿文件。首次使用总账系统时,应根据企业的 具体情况进行账套参数设置。

主要包括:核算单位名称、所属行业、启用 时间、编码规则等基础参数。账套参数决定了系 统的数据输入、处理、输出的内容和形式。

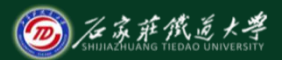

## 1. 设置账套信息 **A Transverift**

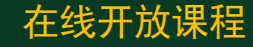

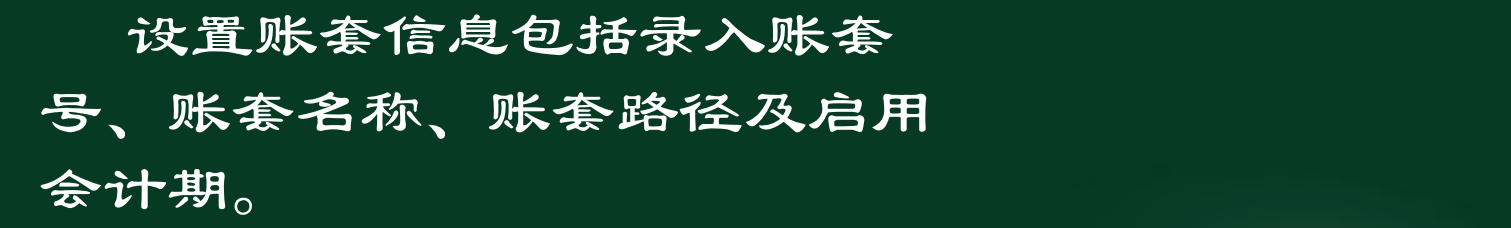

新建账套号不能与已存账套号重复

3

- 账套名称可以是核算单位的简称,它将随时显示在正在操 作的财务软件的界面上。
- 账套路径为存储账套数据的路径,可以修改。
- 启用会计期为启用财务软件处理会计业务的日期。
- ★ 启用会计期不能在机内系统日期之后。

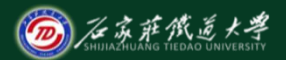

# 2. 输入单位信息 Tuber Term Tuber 在线开放课程

输入单位信息包括输入单位名称、单位简称 · 单位地址及法人代表等相关信息。

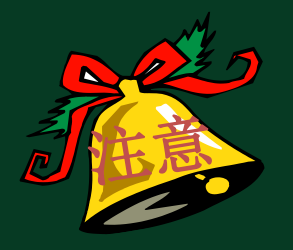

单位简称必须录入,如有发票业 务管理还应将相关信息输入完整, 如单位全称、地址、税号等信息。

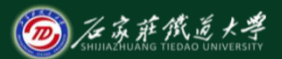

3. 确定核算类型 The Contest of the Research of the Research and The Research and The Research and The Research and T

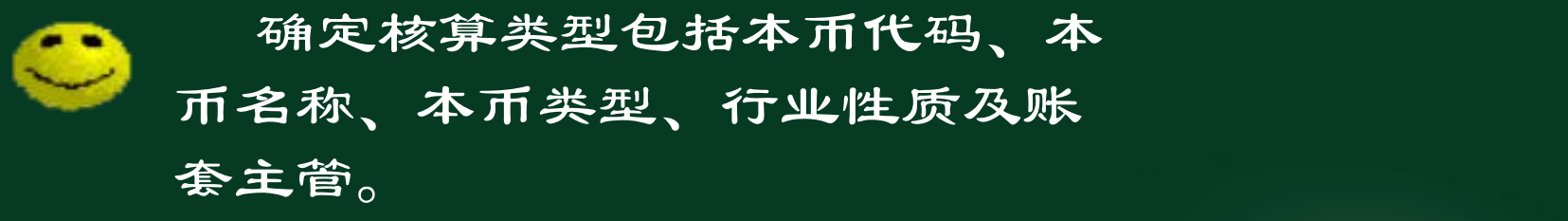

- ◎ 行业性质的选择决定着系统为该账套提供适合于该行业的 基础数据。
- 账套主管可以在此确定,也可以在操作员权限设置功能中 修改。
- 系统默认按所选行业性质预置会计科目。如果单击按行业 性质预置科目复选框,则不按行业预置会计科目。

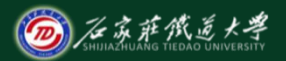

### 4.确定分类信息 **Contract of the ALCON**

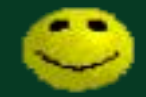

如果用户的存货、客户、 供应商相对较多,可以对它 们进行分类核算。

▶若选择各项分类核算,则必须先设置各 项分类方案。然后才能设置相应的基础 档案。

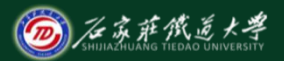

5. 确定编码方案 **Contract Transmark** 

#### ❸ 确定编码方案是指设置编 码的级次和各级的长度。

- \*除科目编码级次的第1级外,均可以直接根据需要 进行修改。
- 由于系统按照账套所选行业会计制度预置了一级会 计科目,因此第1级科目编码级次不能修改。 在系统未使用前,如果分类编码方案设置有误可以 在"系统控制台"的"基础设置"中进行修改。

#### **6. 确定数据精度** <sub>在线开放课程</sub>

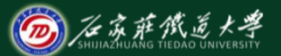

数据精度是指定义数据的小数位数。由于 各单位对数量、单价的核算精度要求不一致, 为了适应不同的需求,系统提供了自定义数据 精度的功能。

在系统管理部分需要设置的数据精度主要 有:"存货数量小数位"、"存货单价小数位"。 "、"开票单价小数位"、"件数小数位"和 "换算率小数位" 。

#### 用友软件教育专版【系统管理】  $\Box$ 在线开放课程 创建账套  $\overline{\mathbf{X}}$ 1  $\overline{\mathbf{x}}$ 创建账套 单位信息 创建账套  $\overline{\mathbf{z}}$ 核算类型 <u>20 metropolis et al. 20 metropolis et al. 20 metropolis et al. 20 metropolis et al. 20 metropolis et al. 20 m</u>  $\blacktriangleleft$ 创建账套 <u>44 - An Aontaithe ann an Aontaithe ann an Aontaithe ann an Aontaithe ann an Aontaithe ann an Aontaithe ann an<br>An Dùbhair</u> 分类编码方案 单级 最大级数 最 是 笋 笋 项目 **L数据精度定义**  $\overline{\mathbf{x}}$ 6 存货分类编码级次  $\mathbf{8}$ 操 客户分类编码经验 |∈| | 左货数量小数位 <u>Ⅰ5 <mark>※</mark>|</u><br>(套 <mark>※</mark>| <mark>※</mark><br>-<br>创建账套 (北京阳光信息技术有限公司 : [800]}成功。 创建账套 收发类别编码 /!\ 部门编码级  $\ddot{\textbf{?}}$ <u> 1986 - Johann Harry Barn, amerikan pada sahiji di sebagai sebagai sebagai sebagai sebagai sebagai sebagai se</u> 14结算方式编码 10 二是で  $\boxed{13}$  $3$   $\mathbb{R}$   $\mathbb{R}$  科目编码级次  $6$ 11 帮助 2 帮助 2  $\overline{\mathbf{y}}$ प्रक्रम  $\overline{12}$   $\overline{12}$

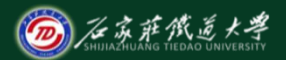

修改账套 在线开放课程

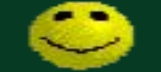

经过一段时间运行,如果发 现账套的某些信息需要修改 账套主管才有权 或补充,可以通过修改账套 利注册使用账套 功能来完成。此功能还可以 帮助用户查看某个账套的信 息。

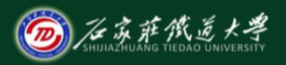

1.注册 在线开放课程

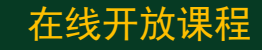

# 若当前操作员不是要修改账套 的主管,则应在"系统管理"中 更换操作员。

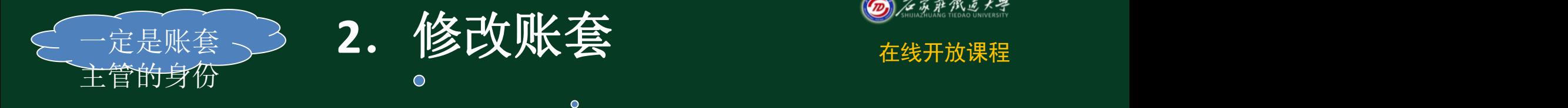

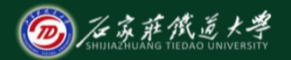

以要修改账套的账套主管的身份注册后, 单击"账套"菜单中的"修改"选项。进入 "修改账套"对话框。修改完成后,如果确 认已修改的内容, 应单击"完成"按钮, 否 则单击"放弃"按钮,放弃已经进行的修改 操作。

输出账套 ◎

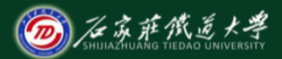

在线开放课程

账套输出 , 即会计数据备份是将财务软件 所产生的数据备份到硬盘、软盘或光盘中保存 起来。其目的是长期保存,防备意外事故造成 的硬盘数据丢失、非法篡改和破坏。还可以实 现删除当前输出账套的功能。

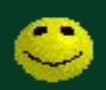

大只有系统管理员才有权限输出 账套。

在删除账套时,必须关闭所有 系统模块。

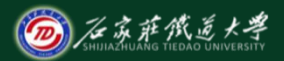

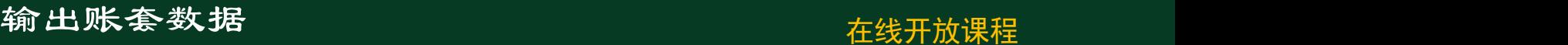

#### 用友软件教育专版【系统管理】  $\Box$ 系统(S) 账套(A) 年度账(Y) 权限(Q) 视图(Y) 帮助(H) 建立(C)... 站点 运行状态 注册时 修改(E). **1990年**<br>《账套输出》————————————————<mark>———————</mark> 引入(L).. 输出(X)  $2$  and  $1$  and  $2$  and  $2$  and  $2$  and  $2$  and  $2$  and  $2$  and  $2$  and  $2$  and  $2$  and  $2$  and  $2$  and  $2$  and  $2$  and  $2$  and  $2$  and  $2$  and  $2$  and  $2$  and  $2$  and  $2$  and  $2$  and  $2$  and  $2$  and  $2$  and  $2$  and  $2$  a □ 删除当前输出账套 (D) 拷贝进程...  $\overline{\mathbf{x}}$  $\left| \cdot \right|$ <u> 1988 - Angel Broadwessen, Amerikaansk politiker (</u> 账套号 年度 选择备份目标: e c: a de la provincia de la provincia de la provincia de la provincia de la provincia de la provincia de la provi<br>A la provincia de la provincia de la provincia de la provincia de la provincia de la provincia de la provincia **BELLET** e c:  $\left| \bigoplus c : \mathcal{N} \right|$  $\overline{X}$ ● 日用友账套备份 操作员[系统管理员] 2001-12-31 10:36 **SUBARATE OF THE CONFIDENTIAL SERVICE OF THE CONFIDENTIAL SERVICE OF THE CONFIDENTIAL SERVICE OF THE ST** 8 7L É 放弃(C)

引入账套 **有效的** 

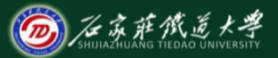

账套引入,即会计数据恢复,是指把软盘上 或硬盘上的备份数据恢复到硬盘上指定目录下 。系统还允许将系统外某账套数据引入本系统 中,从而有利于集团公司的操作。 ★ 恢复备份数据会将硬盘中现有的数 据覆盖,因此如果没有发现数据损坏, 不要轻易进行数据恢复。

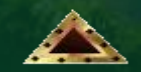

小结

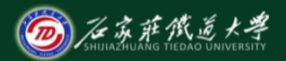

在线开放课程

- 1. 建立帐套各个环节应注意的要点
- 2.输出帐套的要点